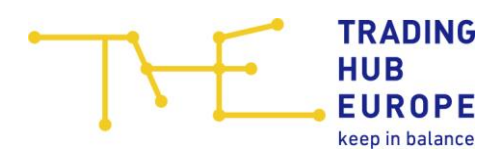

## AS2-Connection Sheet

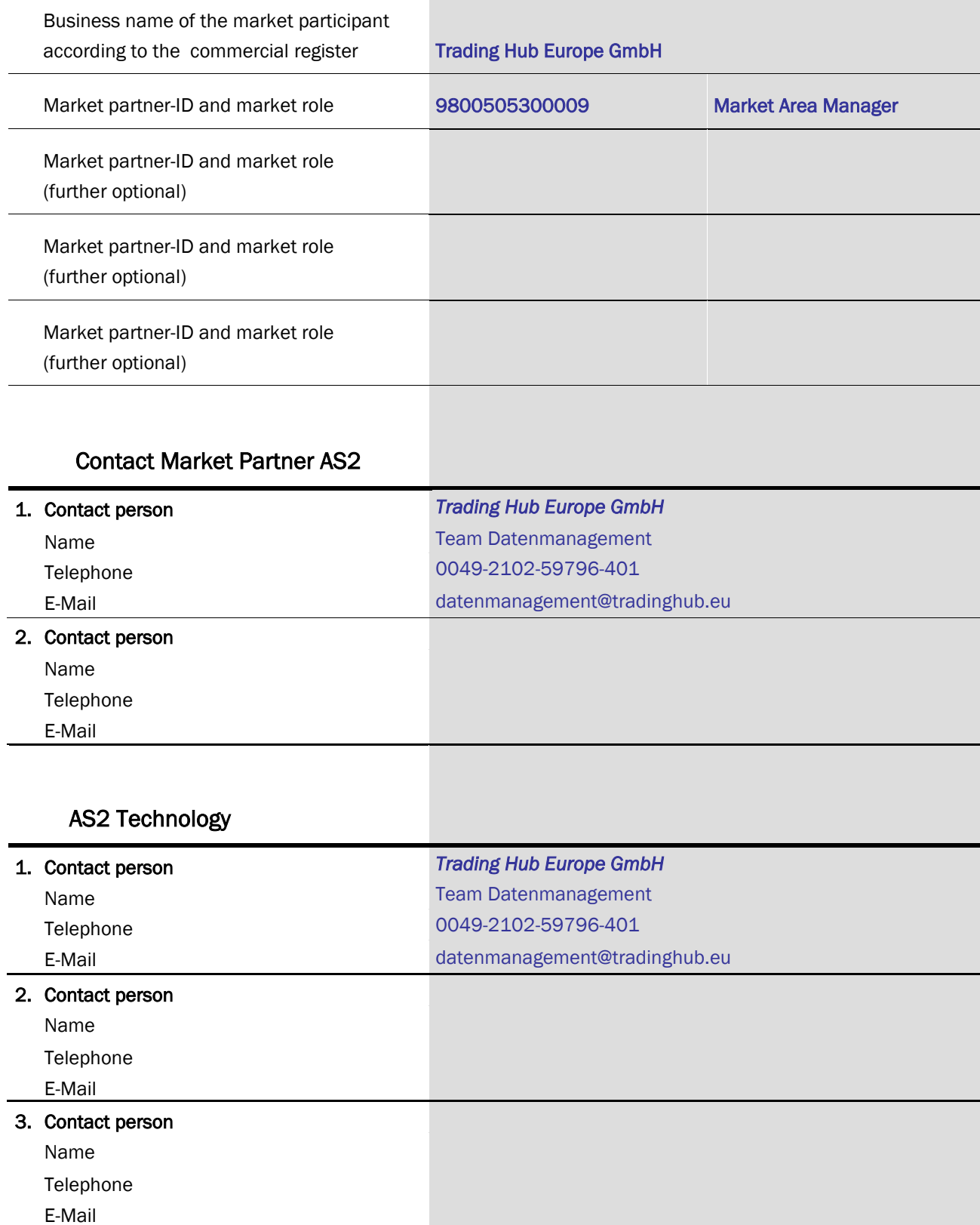

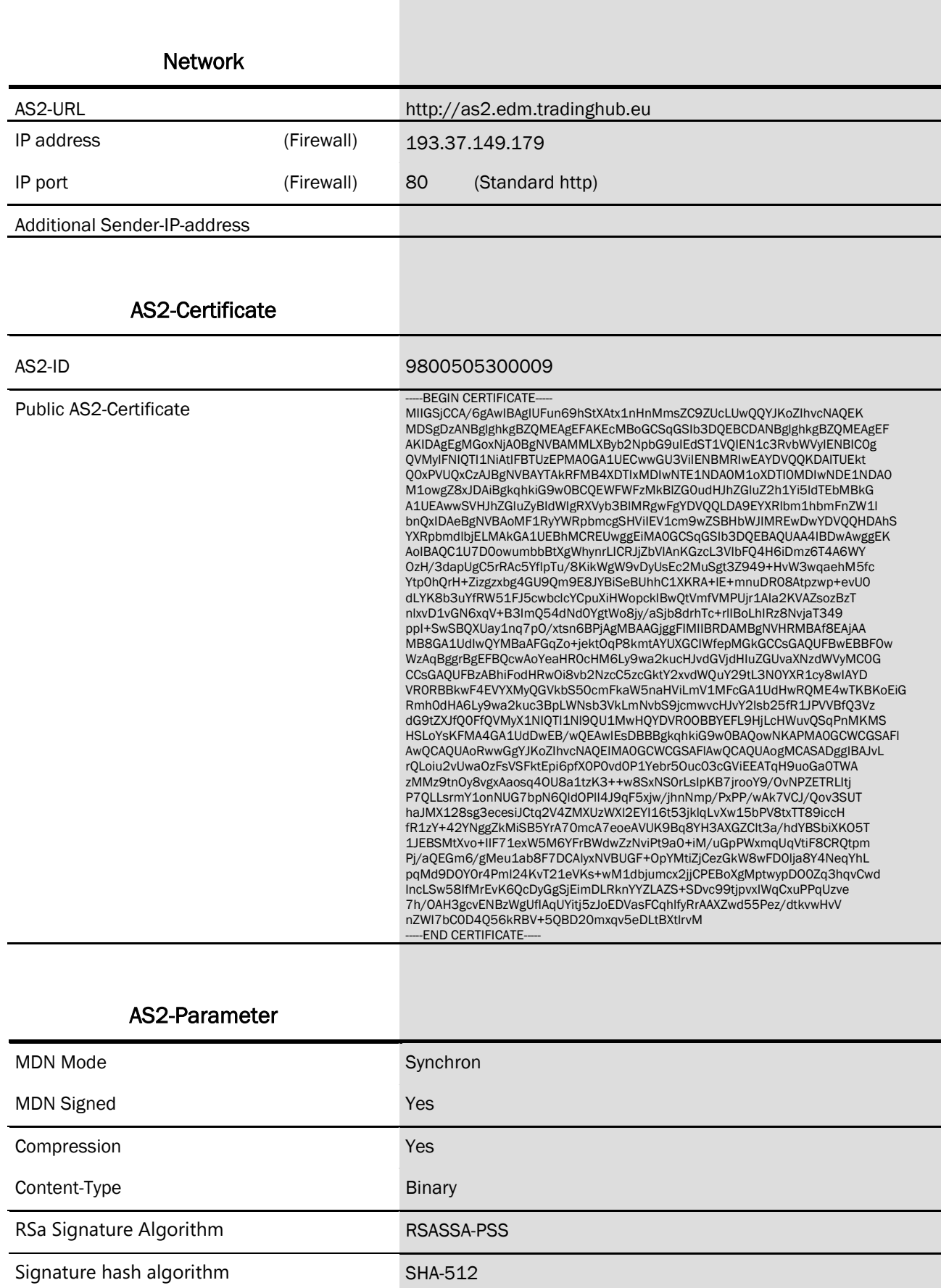

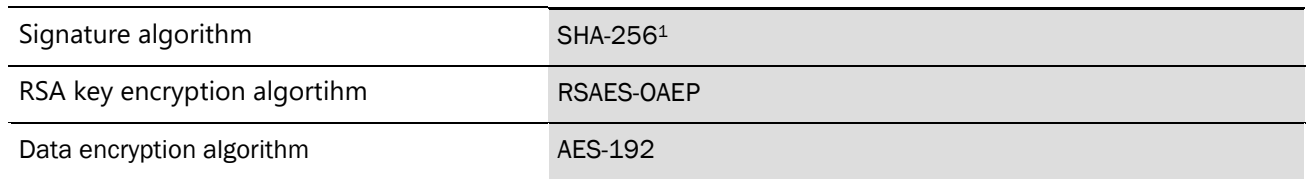

Please note: This Profile is also included as a Word-template in the pdf-document "EDI@Energy -Regelungen zum Übertragungsweg".

<sup>1</sup> As the secure algorithm you have to select between SHA-256 and SHA-512. The selected secure algorithm has to be filled in here.

## Attachment 2: Generation of a certificate (cer-Datei) from the AS2-Profile

The subsequent screenshots illustrate the steps to generate the AS2-Certificate of the string, included in the AS2-Profile

1) Copy the text of the AS2-Profile:

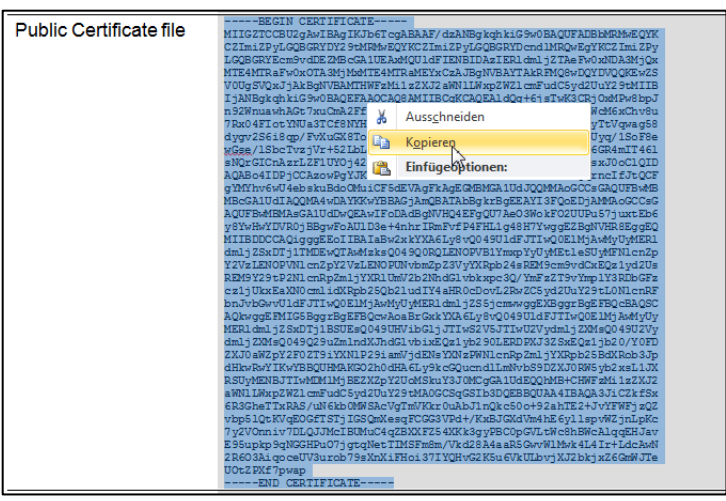

2) Create a new text file e.g. with Windows-Editor and insert the text. The last row shouldn't contain a line break (CR/LF).

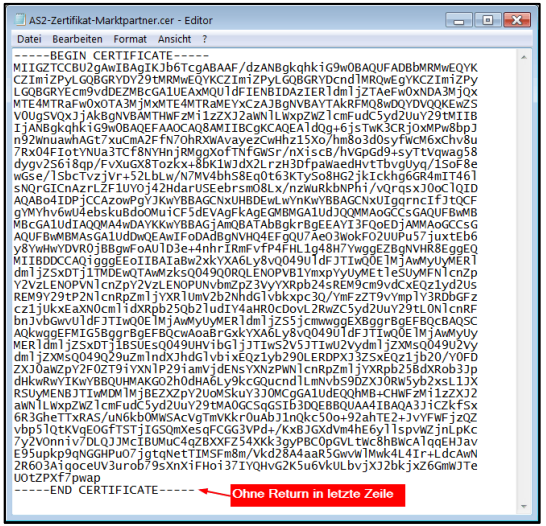

3) The last step is to save the file with the file type ".cer":

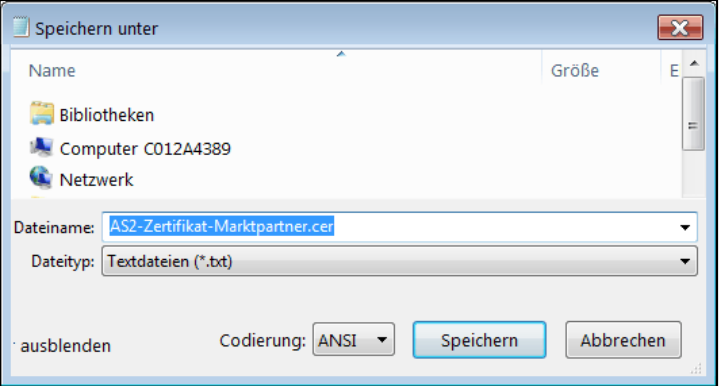